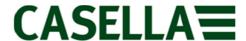

## Installing the Casella Airwave App

The Casella Airwave app enables the user to remotely monitor their dBadge2® noise dosimeter or their Apex2® personal sampling pump directly from their mobile device. Start/Stop and Pause your instrument or view real time data using Bluetooth® connectivity and email the data alongside notes and photographs to your laptop for easier reporting.

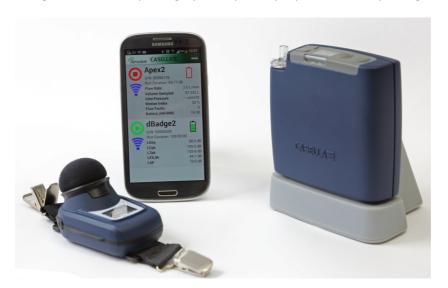

The Airwave app is available to download from the support pages of our website and requires Android version 4.3 or higher on your mobile device. These instructions are for guidance purposes and everyone's device looks a little different.

Please visit the support area of the Casella Website, either for the dBadge2® or the Apex2® where you will find the links to install the *Airwave* app.

- 1. Connect your Android Device to your PC
- 2. Click on one of these links on your PC to take you directly to the web page <a href="http://www.casellasolutions.com/uk/en/support/dbadge2.aspx">http://www.casellasolutions.com/uk/en/support/dbadge2.aspx</a> or <a href="http://www.casellasolutions.com/uk/en/support/apex2.aspx">http://www.casellasolutions.com/uk/en/support/apex2.aspx</a>
- 3. Select 'Download Casella Airwave App for Android'

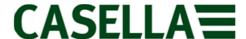

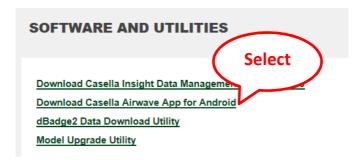

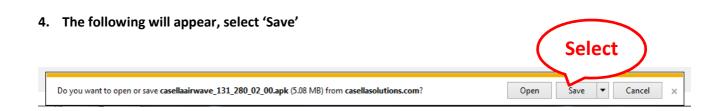

5. On your PC (Explorer window) locate the App you have just saved in Downloads

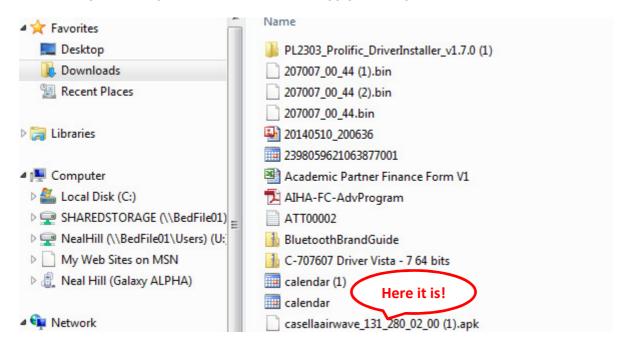

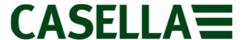

6. Copy & paste the APK file to your phone. Your phone should appear as an external drive with the file structure listed. In this example it will be copied to the 'Download' folder in the phone called 'Neal Hill (Galaxy Alpha)'

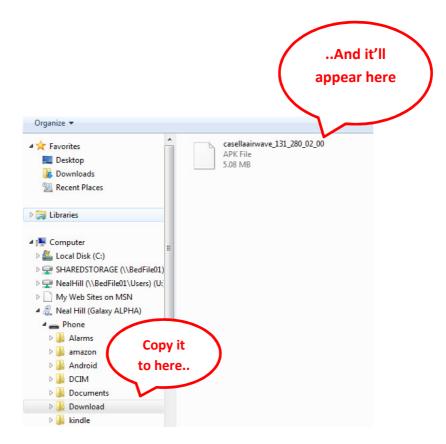

7. On your phone, click 'Apps' and look in 'My Files'

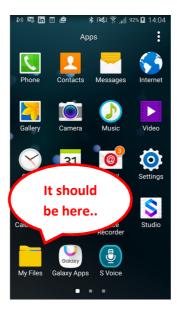

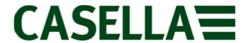

8. Then look in 'Local/Device Storage, Download'. Click on the Icon and the App will install

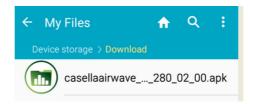

For more information about the *Airwave* app or the dBadge2® Noise Dosimeter or the Apex2® Personal Sampling Pump, please visit us at: <a href="http://www.casellasolutions.com">http://www.casellasolutions.com</a>